## **Important Safety Information**

To prevent the risk of harm to the user or damage to equipment, please read this information before installing or repairing the phone.

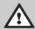

Warning

This means danger. It means that the action could cause bodily injury or death.

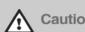

Misuse may cause personal injury or equipment damage.

 After reading this manual, please store it near the phone so others may easily refer to it.

# **⚠** Warning

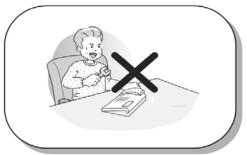

Only trained and qualified service personnel should install, replace or service the phone.

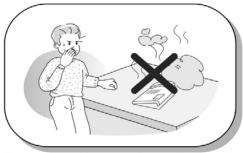

If you see smoke or smell something burning, unplug the power cord and the phone line. Call your service technician for assistance.

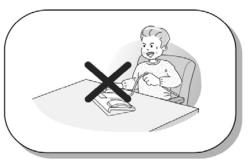

Do not tug the power cord or the phone line. This may result in a fire, an electric shock or equipment damage.

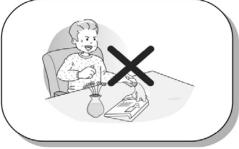

Do not spill liquid (ex., water) on the phone. In case of spill, contact your service technician for assistance to avoid fire or electric shock.

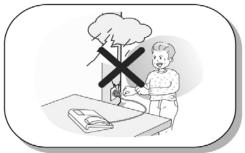

Do not use the phone during a thunderstorm. Lightning strike may result in a fire, severe electrical or acoustic shock.

\* The above picture may different from actual products.

# **Important Safety Information**

# **⚠** Caution

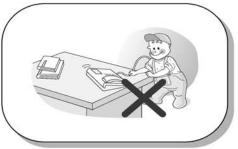

Ensure that children do not pull on phone cords. This may injure children or result in equipment damage.

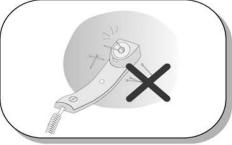

The ear-piece houses a magnetic device which may attract pins or small metal objects. Keep handset clear of such objects and check before use.

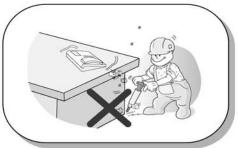

Avoid placing the phone in an area that is dusty, damp or subject to vibration.

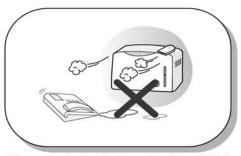

Choose a site that is dry and well ventilated.

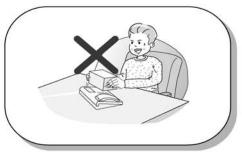

Do not put the heavy things on the phone.

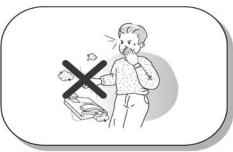

Do not drop or throw the phone.

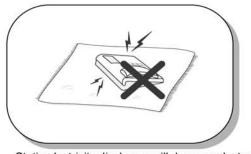

Static electricity discharge will damage electronic components.

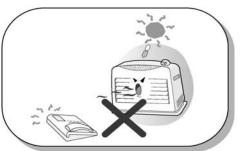

Keep out of direct sunlight and away from heat.

## **Important Safety Information**

# **⚠** Caution

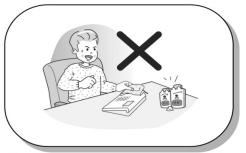

Clean the phone with a soft, dry cloth only. Do not use volatile liquids such as petrol, alcohol or acetone as this may cause a fire or result in discoloration or damage to plastics. Do not clean with wax or silicon products as these may enter the equipment and cause operation to become unreliable.

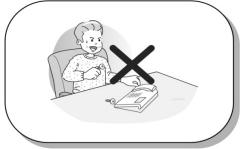

No user serviceable parts inside. Do not insert a screw driver or any metal objects into the phone. This may cause electric shock or damage the equipment and will render the warranty void.

# **Table of Contents**

| Getting Started                                                  | ····· 1  |
|------------------------------------------------------------------|----------|
| 1. LDP-7224D                                                     | 1        |
| 2. Input /Output Diagram                                         | 2        |
| 3. Cable Connection                                              |          |
| Placing or Answering a Call                                      | 5        |
| 1. Placing a Call                                                |          |
| 2. Answering a Call                                              |          |
| 3 Soft Buttons & Navigation Button                               | 6        |
| 1. 3 Soft Buttons                                                | 6        |
| 2. Navigation Button                                             | 6        |
| Basic Function                                                   | <b>7</b> |
| 1. Idle                                                          | <b>7</b> |
| 1.1 Pickup                                                       | 7        |
| 1.2 Conference                                                   | 8        |
| 1.3 Redial                                                       | 9        |
| 2. Off Hook                                                      | 9        |
| 3. Intercom Dialing                                              | 9        |
| 4. Intercom Ring Back                                            | 10       |
| 5. Intercom Busy                                                 | 10       |
| 6. Intercom Do Not Disturb                                       | 10       |
| 7. Intercom Dialing Error                                        | 10       |
| 8. Intercom Receiving                                            | 10       |
| 9. Intercom Talk                                                 | 11       |
| 10. CO Dialing                                                   | 11       |
| 10.1 Manual Dialing                                              | 11       |
| 10.2 Speed Dialing                                               | 11       |
| 11. CO Line Busy                                                 | 11       |
| 12. CO Talk                                                      | 12       |
| 13.Two-way Recording                                             |          |
| 14.Checking Voice Mail                                           | 12       |
| 15.Paging                                                        | 13       |
| 16.Call Forward                                                  |          |
| 16.1 Follow-me Forward                                           |          |
| 16.2 Unconditional, Busy, No Answer, Busy/No Answer Forward      |          |
| 16.3 Unconditional, No Answer Off-net Forward w/Speed Bin        | 13       |
| 16.4 Unconditional, No Answer Off-net Forward w/Telephone Number |          |
| 17.Flexible Button Programming                                   | 14       |
| 18.Call Park                                                     |          |
| 19. Name Display                                                 |          |
| 20. Barge-In Monitor                                             |          |
| 21.Voice Mail                                                    | 16       |

# **Table of Contents**

| 22. Call Back                |    |
|------------------------------|----|
| 23. Camp On                  | 17 |
| 24. Voice Over               | 17 |
| Call Log                     | 18 |
| 1. Received Call             | 18 |
| 2. Dialed Call               | 19 |
| 3. Lost Call                 | 19 |
| 3.1 Answer                   | 20 |
| 3.2 Del Cur (Delete Current) | 20 |
| 3.3 Del All (Delete All)     | 20 |
| 3.4 Save                     | 21 |
| 3.5 Name/Tel                 | 21 |
| Menu                         | 22 |
| 1. Basic Program             | 23 |
| 1.1 Station Name Program     | 23 |
| 1.2 Ring Program             | 24 |
| 1.2.1 Select Ring            | 25 |
| 1.2.2 Select CO Ring         | 25 |
| 1.3 Mode (H/T/P) Program     | 26 |
| 1.4 Password Program         | 27 |
| 1.4.1 Password Registration  | 27 |
| 1.4.2 Password Change        | 28 |
| 1.5 Language Program         | 29 |
| 1.6 Enblock Mode Program     | 29 |
| 2. Advanced Program          | 30 |
| 2.1 Wake-up Program          | 30 |
| 2.1.1 Setting                | 30 |
| 2.1.2 Canceling              | 31 |
| 2.2 Pre-selected MSG Program | 32 |
| 2.2.1 Setting                | 32 |
| 2.2.2 Canceling/ Changing    | 33 |
| 2.3 Station COS Program      | 34 |
| 2.3.1 COS Down Mode          | 34 |
| 2.3.2 Restoring COS Mode     | 35 |
| 2.3.3 Walking COS Mode       | 35 |
| 2.4 SPK/Headset Program      | 36 |
| 2.5 EAR MIC Program          |    |
| 3. Speed Program             | 37 |
| 4. Conference Room PGM       |    |
| 4.1 Create Conference Room   | 38 |

# **Table of Contents**

| 4.2 Delete Conference Room          | 39 |
|-------------------------------------|----|
| 5 Hot Desk Program                  | 39 |
| 5.1 Hot Desk Login                  | 40 |
| 5.2 Hot Desk Logout                 | 40 |
| Phone Book                          |    |
| 1. Dial By ICM Name                 | 41 |
| 2. Dial By STA SPD name             | 42 |
| 3. Dial By SYS SPD Name             | 42 |
| Attendant Function                  | 43 |
| 1. Set or Change the Date/Time      | 43 |
| 2. Change Date Format               |    |
| 3. Attendant intrusion              | 43 |
| 4. DND Mode Override                | 44 |
| 5. Setting Day/Night/Weekend Mode   | 44 |
| 6. System Speed Numbers             |    |
| 7. Temporary COS (Class of Service) | 45 |
| Character Entry Chart               | 46 |
| Glossary of Torms                   | 47 |

## 1. LDP-7224D

LDP-7224D is an advanced, user-friendly digital keyset, offering the convenience of 3 soft buttons and a navigation key.

#### Features

- Trendy and stylish LDP Family product design
- Multi-line LCD (3 x 24)
- 24 Flexible buttons with dual-color LEDs
- Call Log feature
- Wall mountable (bracket not included optional)

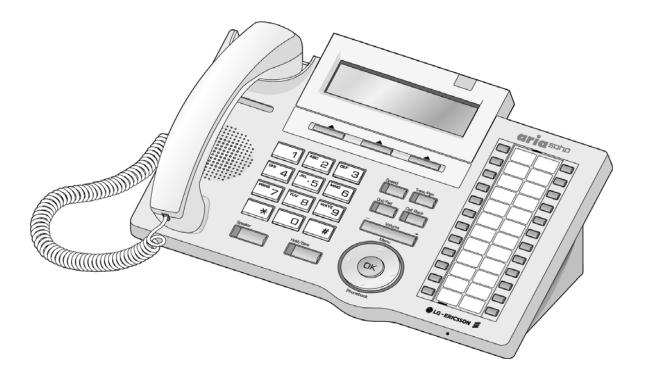

## 2. Input /Output Diagram

The diagram (shown) depicts the input/output items and buttons of the LDP-7224D, and is described on the following page.

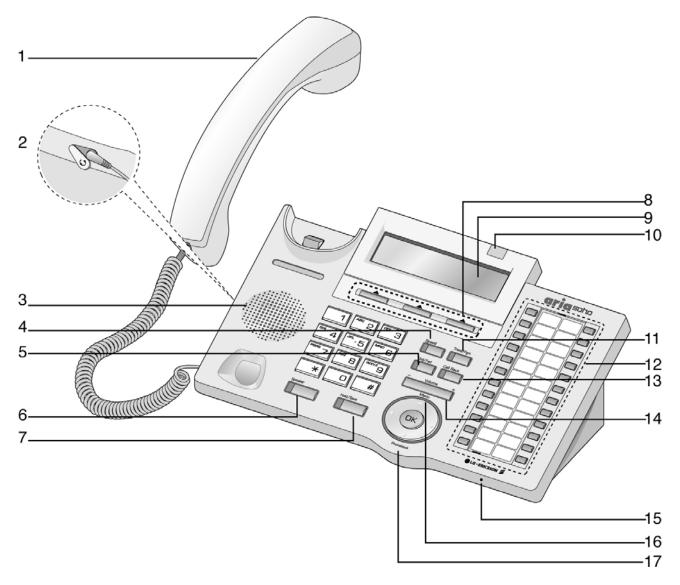

| 1  | Handset                  | Used for handset calls.                                                                                                    |  |  |
|----|--------------------------|----------------------------------------------------------------------------------------------------|--|--|
| 2  | Earphone Jack            | Used to connect an optional headset to the phone.                                                                                                    |  |  |
| 3  | Speaker                  | Tone and voice output.                                                                                                    |  |  |
| 4  | Speed Button             | Used to access speed dialing, speed programming, saved number redial, and last number redial.                                                                                           |  |  |
| 5  | DND/Fwd Button           | The DND (Do Not Disturb) feature blocks all incoming calls; when DND is active, the red LED is illuminated.                                                                             |  |  |
| 6  | Speaker Button           | <b>aker Button</b> Used to activate speakerphone (red LED will illuminate), also used to initiate call forward (transfer call to another station or voicemail, the red LED will flash). |  |  |
| 7  | Hold/Save Button         | Used to put a call on hold or save information when programming.                                                                                                    |  |  |
| 8  | 3 Soft Buttons           | Used in conjunction with fixed and flexible features, and function changes related to call progress (indicated on the LCD display).                                                     |  |  |
| 9  | LCD Display              | Displays information about telephone status, dialing directories and test message information.                                                                                          |  |  |
| 10 | Visual Ringing LED       | Illuminates when the phone is ringing.                                                                                                    |  |  |
| 11 | TRANS/PGM Button         | Used to initiate a call transfer (TRANS) or to enter programming mode (PGM).                                                                                                    |  |  |
| 12 | Flexible Button          | Some flexible buttons are pre-programmed in the system for line appearances, loop functions etc. The remaining flexible buttons can be user-programmed.                                 |  |  |
| 13 | Call Back Button         | A station can initiate a call back request to a busy station. Once that station becomes idle, the initiating station is signaled.                                                       |  |  |
| 14 | Volume Button            | Adjusts the audio levels for ringing, handset and speakerphone.                                                                                                    |  |  |
| 15 | Hands-free<br>Microphone | Microphone is used for hands-free speakerphone function.                                                                                                    |  |  |
| 16 | Menu Button              | Used to move to the desired option (Dial, MSG, Program), and to select the next screen when indicated by an arrow on the LCD display.                                                   |  |  |
| 17 | Phonebook Button         | Used to access speed dialing, save number redial, and last number redial, and to access flexible button programming.                                                                    |  |  |

#### 3. Cable Connection

The diagram (shown) depicts cable connections for the LDP-7224D; connection points are described below.

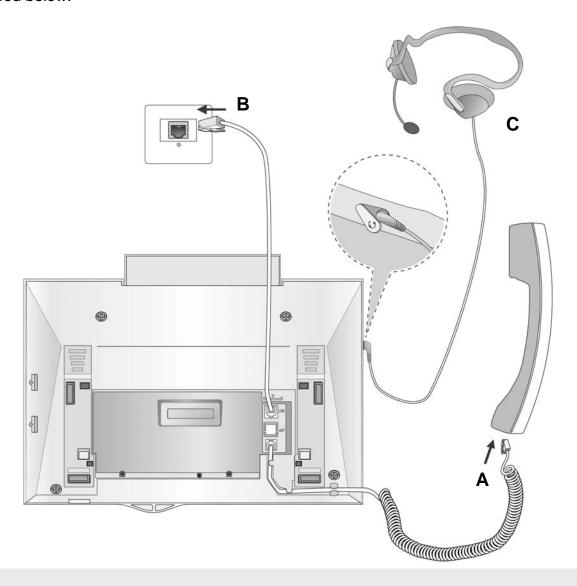

- **A** Connect the telephone cord (spiral cord) to the handset and the other end to the handset jack at the bottom of the telephone.
- **B** Connect the line cable to the port at the bottom of telephone and the other end to the wall socket.
- **C** Connect the Headphone to the headphone jack on the left side of the telephone (when viewed from the front).

## **Placing or Answering a Call**

## 1. Placing a Call

The CO access code (ex., 9) can be changed by Admin Programming 107 depending on the user's needs.

#### **ICM Line**

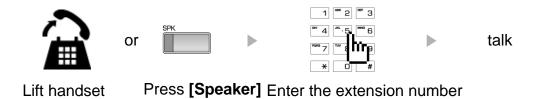

## **CO Line**

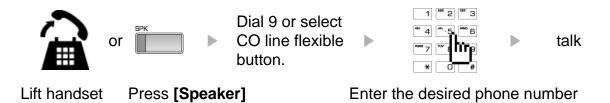

## 2. Answering a Call

## **ICM Line**

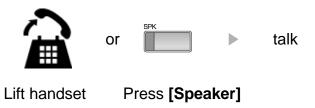

## **CO** Line

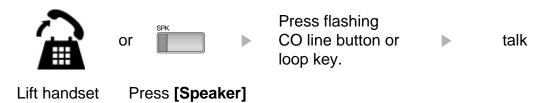

## 3 Soft Buttons & Navigation Button

#### 1. 3 Soft Buttons

The 3 Soft Buttons are located on the bottom of the LCD display. The function of each button changes based on call status and progress. The current available functions are displayed on the LCD screen, directly above each button. For example, if the user calls a busy extension, the busy tone will be heard and the busy status is displayed. The LCD screen will display the busy message along with the different options available (shown in image): MSG, Camp-On and Flash. Activate feature by pressing the corresponding button.

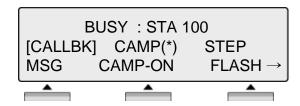

### 2. Navigation Button

In some instances, more than 3 current functions are available to the user. This is indicated by the appearance of a left  $(\leftarrow)$  or right  $(\rightarrow)$  arrow in the LCD screen (shown).

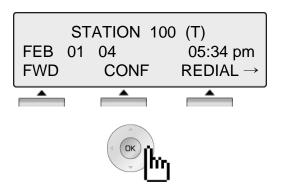

By pressing the navigation key (shown above), in the direction corresponding to the arrow, the additional functions will be displayed.

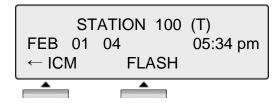

Displayed functions can be selected by pressing one of the 3 soft buttons. For instance, if you want to select Call Pickup (as shown below), press the first button on the left. If there are more than three functions available at any point, an arrow will be displayed on the LCD display. Use the navigation key to move the to next or previous screen to show additional functions.

#### 1. Idle

3 Soft Buttons are located below the LCD display.

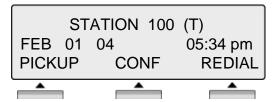

**PICKUP**: press to answer a call ringing within the same pickup

**CONF**: press to initiate & activate a conference. **REDIAL**: press to redial the last number called.

#### 1.1 PICKUP

A station can pickup a call ringing to an unattended station within the same pickup group using the pickup procedure (refer to the **System Programming manual**).

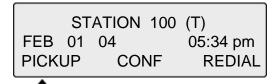

Press the [PICKUP] button.

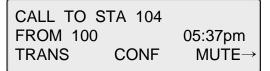

Initiate conversation with calling party.

#### 1.2 CONFERENCE

MSG

You can establish a **Conference** with up to 15 parties. The other parties in the **Conference** may be internal or external.

CALL TO STA 100 FEB 01 04 05:34 pm **FLASH** 

Dial the desired station number (ex.,100), Station 100 answers the call.

CALL TO STA 100 FEB 01 04 05:34 pm **TRANS** MUTE CONF

Press [CONF] button.

CONFERENCE FEB 01 04 05:34 pm **FWD** CONF REDIAL →

Dial the phone number of the next desired station (ex.,104).

CALL TO STA 104 FEB 01 04 05:34pm MSG **FLASH** 

Station 104 answers the call.

CALL TO STA 104 FEB 01 04 05:34 pm TRANS CONF MUTE

Press the [CONF] button (add more parties as needed) then press again.

CONFERENCE FEB 01 04 05:34 pm CONF MUTE

3-party conference is established.

#### 1.3 REDIAL

The last number dialed on an external call is automatically saved in the Last Number Redial (LNR) buffer or Call Log buffer.

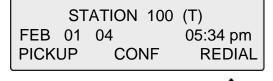

Press the [REDIAL] button.

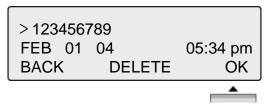

Press [OK] button to call.

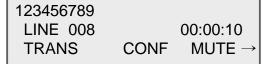

Initiate a conversation with the called party.

#### 2. Off Hook

When off-hook (receiving ICM dial tone) the Soft buttons can be used for the following:

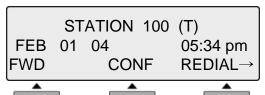

FWD: Press to forward calls to another station, voicemail etc.

**CONF**: Press to initiate a conference call. **REDIAL**: Press to call last number dialed.

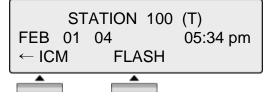

**ICM**: While on a call, press to answer ICM call (current call will be placed on Hold).

**FLASH**: Press to terminate an ICM call and make another call, press [FLASH] to access a dial tone.

## 3. Intercom Dialing

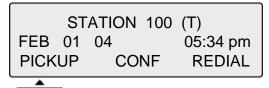

Dial Station number or press programmed flexible button for station number.

### 4. Intercom Ring Back

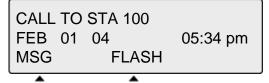

**MSG**: Press to leave a your station number or message at the called station when making a call that is unanswered.

**FLASH**: Press to disconnect and access a line to make a new call

### 5. Intercom Busy

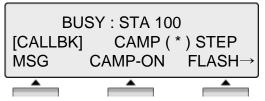

**MSG**: Press to leave a callback or voice message. **CAMP-ON**: Press to send a call waiting tone at the busy station. **FLASH**: Press to disconnect the line and access a line to make a new call.

#### 6. Intercom Do Not Disturb

DO NOT DISTURB STA 100

CALLBK FLASH

**CALLBK**: Press leave a call back request or message at the called station when making a call to a station in DND mode. **FLASH**: Press to disconnect the line and access a line to make a new call.

## 7. Intercom Dialing Error

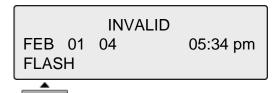

FLASH: Press to re-access the dial tone.

## 8. Intercom Receiving

CALL FROM STA 104 FEB 01 04 05:34 pm DND

**DND**: Press to block all incoming calls (Do Not Disturb).

#### 9. Intercom Talk

CALL FROM STA 104
FEB 01 04 05:34 pm
TRANS CONF MUTE

**TRANS**: Press to transfer an incoming call to another station.

**CONF**: Press to initiate a conference call.

**MUTE**: Press to mute the handset, speakerphone, or headset microphone (press **[SPEAKER]** button to activate the

microphone).

## 10. CO Dialing

The CO access code (ex., 9, 88XX) can be changed by System Administrator.

#### **10.1 MANUAL DIALING**

STATION 100 (T) LINE 08 00:00:03 TRANS CONF MUTE  $\rightarrow$ 

Press the programmed flexible button for CO Line (CO Line also can be accessed by dialing the CO access code 9, or 88XX (XX: CO line number, 01-12).

Dial the desired telephone number.

#### **10.2 SPEED DIALING**

SPD\_NO LAST(\*) SAVE(#)
DIAL\_BY\_NAME([SPEED])
SPEED

Press the [SPEED] button.

Dial the desired speed bin number (Station speed bin:000-099, System speed bin:2000-2499).

SPD\_NO LAST(\*) SAVE(#)
DIAL\_BY\_NAME([SPEED])
SPEED

Press SPEED to search speed dial by name.

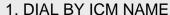

2. DIAL BY STA SPD NAME

OK

Press OK to enter DIAL BY STA / SYS SPD NAME (refer to Phone Book).

## 11. CO Line Busy

CO LINE 001 BUSY QUEUING ([CALLBK]) CALLBK **CALLBK**: When attempting to place a call and no lines are available, a busy tone will be returned; press the **[CALLBK]** button to reserve a CO line.

#### 12. CO Talk

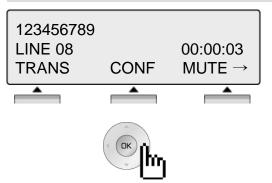

TRANS: Press to transfer a call to another station.

**CONF**: Press to initiate a conference call.

**MUTE**: Press to mute the handset, speakerphone, or headset microphone. Press the **[SPEAKER]** button to reactivate

microphone.

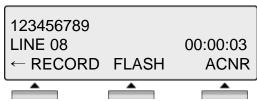

**RECORD**: Press to record the current conversation. **FLASH**: Press to disconnect and re-secure the line.

ACNR: Press to set automatic called number redial (ACNR).

### 13. Two-way Recording

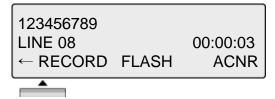

**RECORD**: Press to record the current CO conversation on VMIU or press the programmed Two-way record button.

To program the Two-way record feature to a button: **[TRANS/PGM]** + Flexible button + **[TRANS/PGM]** + 5 4

## 14. Checking Voice Mail

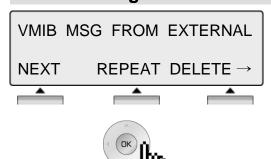

Voice mail messages can be transferred to a desired station by dialing station number while the message is being played.

**NEXT**: Press to move to the next message.

**REPEAT**: Press to repeat the current message.

**DELETE**: Press to erase the current message.

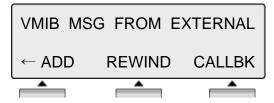

**ADD**: Press to attach your comment to the current message before forwarding.

**REWIND**: Press to repeat part of current message.

**CALLBK**: Press to place a call back to the caller whom left the message.

#### 15. Paging

You may receive announcements from other stations and/or external speakers. Stations are assigned to one or more **Internal Page Zones**. The system has one **External Page Zone** that is connected to external speakers.

PAGE FROM STA 103 20 AUG 04 11:51am MEET ME **MEET ME**: Press to answer a paging request.

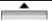

#### 16. Call Forward

ENTER FORWARD TYPE ( 0 - 9 , # )

To send incoming calls to an alternate destination:

Press the [SPEAKER] button.

Press the [DND/FWD] button.

Enter the Call Forward type 0-9, or # (explained in the next sections).

#### **16.1 FOLLOW-ME FORWARD**

FOLLOW-ME FORWARD ENTER STATION NO.

For Follow-me Forward:

Enter 0 (Follow-me Forward code).

Enter Follow-me station number (forward location).

Enter User Authorization Code.

## 16.2 UNCONDITIONAL, BUSY, NO ANSWER, BUSY/NO ANSWER FORWARD

UNCONDITIONAL FORWARD ENTER STA/HUNT/#(VMIB)

Enter Forward type:

1 – Unconditional, 2 – Busy, 3 - No answer, 4 - Busy/No answer

Enter forward destination (STA/HUNT/VMIB):

STA - Station number (100-151), HUNT - Hunt group (620-629), VMIB - # (Forward to VMIU)

#### 16.3 UNCONDITIONAL, NO ANSWER OFF-NET FORWARD W/SPEED BIN

FORWARD TO OFF-\_NET ENTER CO BTN/SPD-BIN

Enter Off-net Forward type:

5 – Unconditional, 6 - No answer

Press the desired CO button for Off-net (can be omitted).

Enter speed bin number:

Station speed bin - 000-099, System speed bin - 2000-2499

#### 16.4 UNCONDITIONAL, NO ANSWER OFF-NET FORWARD W/TELEPHONE NUMBER

FORWARD TO OFF-\_NET ENTER CO BTN/SPD-BIN

Enter off-net Forward type.

8 – Unconditional, 9 - No answer

Press desired CO button for Off-net (can be omitted).

Enter telephone number for forward.

## 17. Flexible Button Programming

The following describes how to program Flexible buttons:

- Press the [TRANS/PGM] button.
- Press the flexible button to be programmed.
- Enter the desired feature code (refer to Table).
- Press the [HOLD/SAVE] button to accept change.

**NOTE**: Numbering Plan codes can be changed according to user needs by the System Administrator.

| Direct Station Select  | station number      | Set Pre-selected MSG       | TRANS/PGM + 51             |
|------------------------|---------------------|----------------------------|----------------------------|
|                        | 100 ~ 151           | Set Customer MSG           | TRANS/PGM + 52             |
|                        |                     | Two-way recording          | TRANS/PGM + 54             |
| Call Park              | parking location    | Call log                   | TRANS/PGM + 57             |
|                        | 601~608             | Record User Greeting       | TRANS/PGM + 61             |
| Hunt Group             | internal hunt group | Hear Time & Date           | TRANS/PGM + 62             |
| Trunt Group            | 620~629             | Hear Station Number        | TRANS/PGM + 63             |
| Alarm Reset            | 5 6 5               | Hear Station Status        | TRANS/PGM + 64             |
| Group Call Pick-up     | 566                 | Record Page MSG            | TRANS/PGM + 65             |
| Universal Night Answer | 569                 | Erase User Greeting        | TRANS/PGM + 66             |
|                        |                     | Erase Page MSG             | TRANS/PGM + 67             |
| Speed Dial             |                     | LCD Display Language       | TRANS/PGM + 71             |
| Station Speed Dial     | SPEED+000~099       | MPB Version Display        | TRANS/PGM + 72             |
| System Speed Dial      | SPEED+2000~2449     | Background Music           | TRANS/PGM + 73             |
| Outside Line Assess    |                     | Register Station Name      | TRANS/PGM + 74             |
| Outside Line Access    | 9                   | Speakerphone/Headset       | TRANS/PGM + 75             |
| Group access<br>Group  | 801~808             | Headset Ring Mode          | TRANS/PGM + 76             |
| Individual Line Access | 8 8+01~12           | Account Code               | TRANS/PGM + 80             |
| Alarm Reset            | 565                 | DID Call Wait              | TRANS/PGM + 81             |
|                        |                     | ICM Hold                   | TRANS/PGM + 83             |
| Ring Type              | TRANS/PGM + 11      | LOOP button                | TRANS/PGM + 84             |
| Ring Answer Mode       | TRANS/PGM + 12      | Camp-on                    | TRANS/PGM + 85             |
| COS Down               | TRANS/PGM + 21      |                            |                            |
| COS Restore            | TRANS/PGM + 22      |                            | t for LDP-7208 button      |
| Walking COS            | TRANS/PGM + 23      | CONF button                | TRANS + 9 1                |
| Auth. Code Register    | TRANS/PGM + 31      | CALLBK button              | TRANS + 92                 |
| Auth. Code Change      | TRANS/PGM + 32      | DND button<br>FLASH button | TRANS + 9 3<br>TRANS + 9 4 |
| Set Wake-up Time       | TRANS/PGM + 41      | MUTE button                | TRANS + 9 4 TRANS + 9 5    |
| Wake-up Disable        | TRANS/PGM + 42      | MON button                 | TRANS + 9 6                |
| Call Coverage          | TRANS/PGM + 47      | REDIAL button              | TRANS + 9 7                |
| Call Screen            | TRANS/PGM + 48      |                            |                            |

#### 18. Call Park

A call can be parked in a parking location and then retrieved (picked-up by another extension), by dialing the location number.

To park a call:

• Press [TRANS/PGM] and dial the Park Location (601-608).

To retrieve a parked call from any station:

• Dial the Park Location (601-608).

### 19. Name Display

Your name can be displayed on your phone instead of the Station number.

To change name:

- Press the [TRANS/PGM] button, and dial 7 + 4 (Name Display code).
- Enter your name (refer to the Character Entry Table).
- Press the [HOLD/SAVE] button to accept changes.

### 20. Barge-In Monitor

Barge-in permits an authorized extension to intrude on an existing call (INT/EXT). When Barge-in is active, a 3-party conference is established (refer to your System Admin Programming manual).

BUSY : STA 101 [CALLBK] CAMP (\*) STEP MSG CAMP-ON FLASH→ **MSG**: Press to leave a message when calling a busy station. **CAMP-ON**: Press to send a call waiting tone to the busy station. **FLASH**: Press to disconnect the call and receive dial tone.

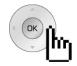

BUSY : STA 101 [CALLBK] CAMP (\*) STEP ← MONITOR

**MONITOR**: Press to listen to the existing conversation (Barge-in).

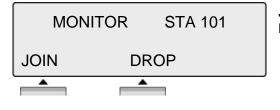

**JOIN**: Press to join the conversation when in monitoring mode. **DROP**: Press to drop the call.

#### 21. Voice Mail

When VMIB is installed (VMIU card required), Voice mail service can be used.

To record a personal greeting:

- Press the [TRANS/PGM] button, and dial 6 + 1.
- Press # to start recording.

To forward phone to Voice Mail:

- Press the [SPEAKER] button.
- Press the [DND/FWD] button.
- Dial the type of forwarding you want,
  - -Dial 1 for Unconditional
  - -Dial 2 for Busy
  - -Dial 3 for No Answer
  - -Dial 4 for Busy and/or No Answer
- Dial #, a confirmation tone will be heard indicating forwarding has been set.

To retrieve messages:

• When a Voice message is left at the station, the phone LCD will display VMIB(#).

MSG: VMIB(2)

PICKUP CONF REDIAL

Press the **[CALL BACK]** button to display messages or hear the main menu.

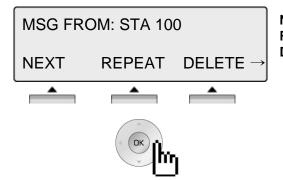

**NEXT**: Play next message.

**REPEAT**: Replay current message. **DELETE**: Delete current message.

MSG FROM: STA 100

← ADD REWIND CALL BK

**ADD**: Insert a comment to the message being played.

**REWIND**: Rewind part of the message.

CALL BK: Call back request to the caller who left the

message.

#### 22. Call Back

When a called station is busy, a call back can be requested.

BUSY : STA 105 [CALLBK] CAMP(\*) STEP MSG CAMP FLASH →

MSG: Press to request a call back.

**CAMP**: Press to issue a call waiting tone at the busy station.

FLASH: Press to disconnect the call and obtain a line

## 23. Camp On

When a called station is busy, Camp On can be requested.

BUSY : STA 105 [CALLBK] CAMP(\*) STEP MSG CAMP FLASH → **CAMP**: Press to issue a call waiting tone at the busy station.

#### 24. Voice Over

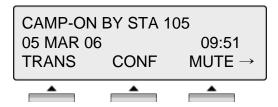

To answer the second (waiting) call, press the flashing [HOLD/SAVE] button.

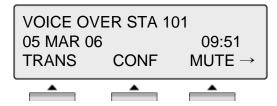

Whenever the **[HOLD/SAVE]** button is pressed, the call will toggle between first and second call.

The Call Log feature enables LDP phone users to view a list of the last (15-50) incoming and outgoing CO calls. The user can scroll through the list of numbers stored, select the number and activate a redial to that number.

To program a Call Log Button:

Press the [TRANS/PGM] button, then press the desired Flexible button to program + 57 (Call Log code).

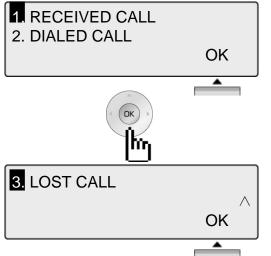

Press the Call Log button.

RECEIVED CALL: Received call list.

DIALED CALL: Dialed call list.

Use Navigation keys to highlight selection and press OK to select.

LOST CALL: Missed call list.

Calling Line ID (CLID) is mandatory and CLI M-Wait feature m ust be enabled in Admin Program.

#### 1. Received Call

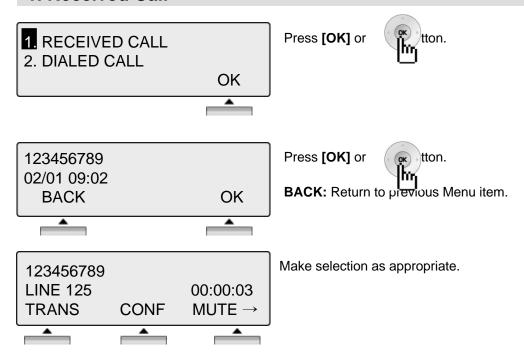

#### 2. Dialed Call

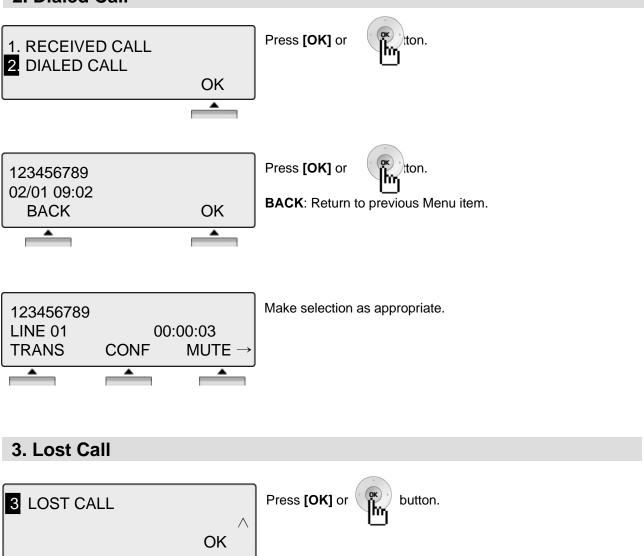

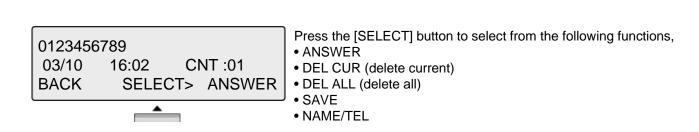

#### 3.1 ANSWER

0123456789

03/10 16:02 CNT :01 BACK SELECT > ANSWER Press [ANSWER] to call the displayed number.

0123456789

LINE XXX 00:00:03

TRANS CONF MUTE →

#### 3.2 DEL CUR (DELETE CURRENT)

0123456789

03/10 16:02 CNT:01 BACK SELECT > DEL CUR

BACK: Return to the previous Menu item.

Press [DEL CUR] to erase current number.

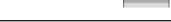

STATION 100 (T)

FEB 01 04 05:34 pm PICKUP CONF REDIAL

## 3.3 DEL ALL (DELETE ALL)

0123456789

14/07 16:02 CNT:01

BACK SELECT > DEL ALL

Press [SELECT] until [DEL ALL] appears in display. Press [DEL ALL] to initiate 'delete all' function.

ALL CLI DELETE
Press HOLD Key
BACK SELECT > DEL ALL

Press the **[HOLD/SAVE]** button to confirm 'delete all' function. All numbers are erased.

## 3.4 SAVE

0123456789

03/10 16:02 CNT:01 BACK SELECT > SAVE To save CLI, press the [SAVE] button.

ENTER SPD BIN NO (000) CLI MSG USED

**PAUSE FLASH D-TONE**  Press [HOLD/SAVE] or

dial is registered (refer to Speed

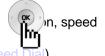

## 3.5 NAME/TEL

0123456789

03/10 16:02 CNT:01

**BACK** SELECT > NAME/TEL

**EDWARD** 

03/10 16:02 CNT:01 **BACK** 

SELECT > NAME/TEL

To check the name of the selected number: Press the [NAME/TEL] button (toggles).

BACK: Return to the previous Menu item.

OR

If a name is displayed, check the associated number, by pressing the [NAME/TEL] button.

To access Menu items, press the menu button continuously until your desired selection appears.

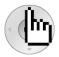

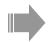

1 BASIC PROGRAM 2. ADVANCED PROGRAM

OK

Press the [Menu] button.

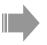

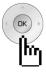

Press the [Navigation] button.

1. BASIC PROGRAM

2 ADVANCED PROGRAM

OK

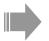

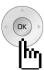

Press the [Navigation] button.

- 3 SPEED PROGRAM
- 4. CONFERENCE ROOM PGM OK

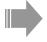

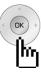

Press the [Navigation] button.

- 3. SPEED PROGRAM
- 4 CONFERENCE ROOM PGM

OK

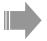

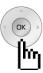

Press the [Navigation] button.

5 HOT DESK PROGRAM

OK

User programming options also can be accessed by pressing the [TRANS/PGM] button, and using the Volume Up/Down buttons to locate the desired item.

#### 1. BASIC PROGRAM

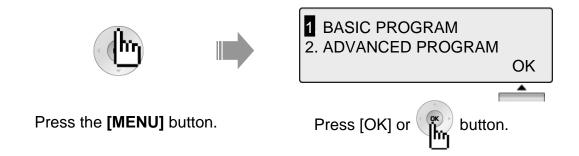

## 1.1 STATION NAME PROGRAM

1 STATION NAME PROGRAM

2. RING PROGRAM

**BACK** 

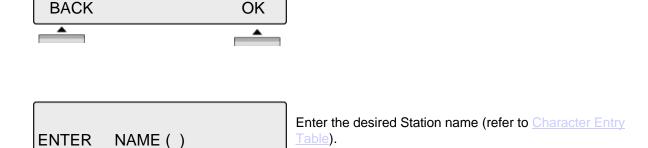

OK

## 1.2 RING PROGRAM

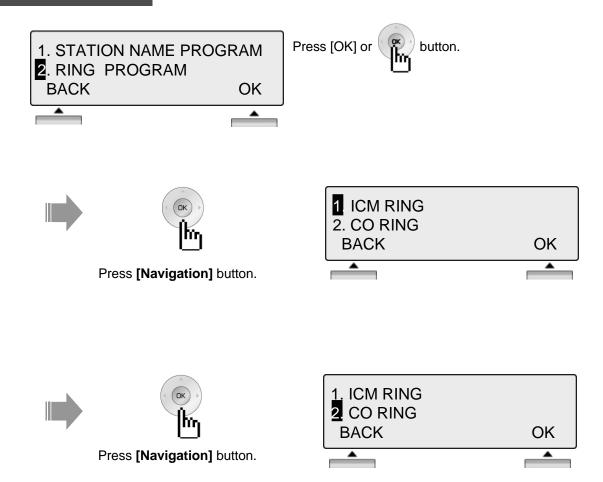

#### 1.2.1 Select Ring

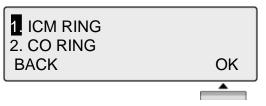

Press [OK] or

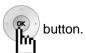

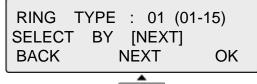

Step to the next available selection by pressing [NEXT] or button to select the ring.

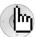

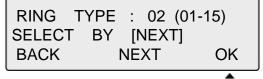

Press [OK] or

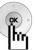

button to select the desired ring type.

## 1.2.2 Select CO Ring

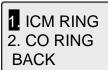

With CO Ring highlighted, press the [OK] or button.

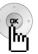

CO RING TYPE : 01 (01-15)
SELECT BY [NEXT]
BACK NEXT OK

OK

The current ring tone will be played.

Step to the next available selection by pressing [NEXT] or

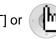

CO RING TYPE : 02 (01-15) SELECT BY [NEXT] BACK NEXT OK Each ringtone will be heard, and ring tone number is displayed on the LCD screen.

Press [OK] or

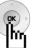

button to select the CO Ring.

button to select the desired ring type.

#### 1.3 MODE (H/T/P) PROGRAM

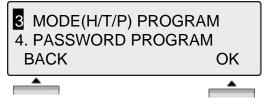

To select the desired H/T/P mode: Press the [OK] or button.

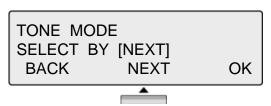

Press [NEXT] to view more types, or press the button to select the mode (refer to explanations in NOTE),

- HANDSFREE MODE
- TONE MODE
- PRIVATE MODE

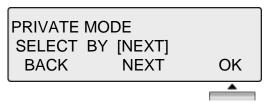

Press [OK] or

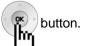

STATION 100 (P)
FEB 01 04 05:34 pm
PICKUP CONF REDIAL

LCD screen will revert to idle indicating mode change.

#### NOTE

**HANDSFREE** You will hear three tone bursts and a call announcement. Station user

can reply hands-free, or lift the handset for privacy. The calling party can hear any background noise/conversation in the area of your Station.

**TONE** You will hear repeated intercom ring tone bursts and the [HOLD/SAVE]

button will flash slowly. Lift the handset or press [SPEAKER] to answer.

You will hear three tone bursts and a one-way announcement.

**PRIVATE** The calling party cannot hear any conversation at your Station.

#### 1.4 PASSWORD PROGRAM

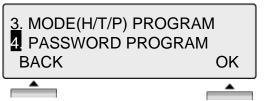

Press the [OK] or button

## 1.4.1 Password Registration

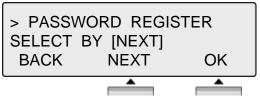

Repeatedly press the [Next] or button until PASSWORD REGISTER is displayed.

Then press the [OK] or button.

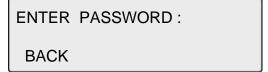

Enter the desired password (3-11 digits, ex. 55555).

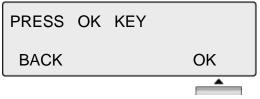

Press the [OK] or button.

## 1.4.2 Password Change

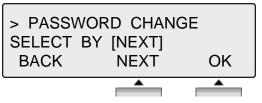

Repeatedly press the [Next] or CHANGE.

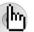

button to select PASSWORD

Then press the [OK] or

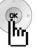

button.

ENTER CURRENT PASSWORD **BACK** 

Enter the current password (3-11 digits, ex. 55555).

**ENTER PASSWORD:** 

**BACK** 

Enter the desired new password (3-11 digits, ex. 33333).

PRESS OK KEY

**BACK** 

OK

Press the [OK] or

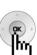

button.

#### 1.5 LANGUAGE PROGRAM

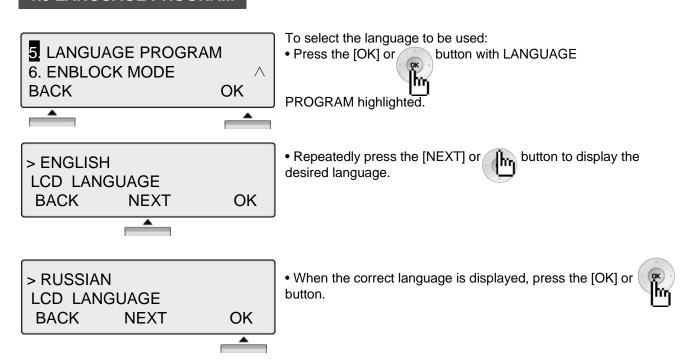

#### 1.6 ENBLOCK MODE PROGRAM

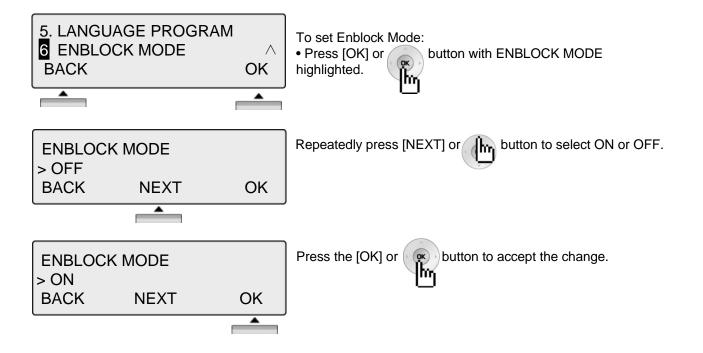

## 2. Advanced Program

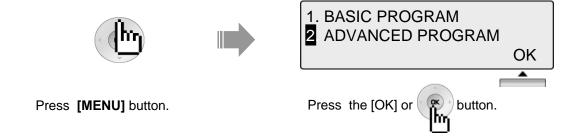

#### 2.1 WAKE UP PROGRAM

#### 2.1.1 Setting

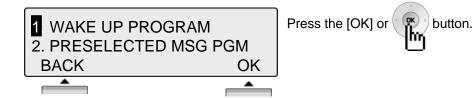

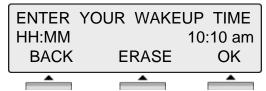

Enter the desired wake-up time and select single event or every day,

- S: Single (once only, default)
- **C**: Every Day (#)

The time should be entered in 24 hr format (ex., 7am = 07:00, or 7pm = 19:00

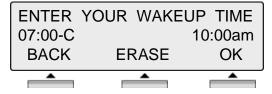

Press the [OK] or

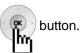

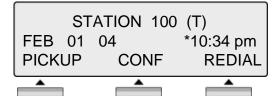

Flashing [\*] preceding the time indicates the alarm is set.

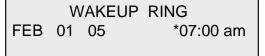

The alarm will sound at the pre-set time, and LCD will display as shown (as applicable for the appropriate date and time).

## 2.1.2 Canceling

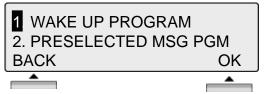

To cancel Wake-up service: Press the [OK] or button.

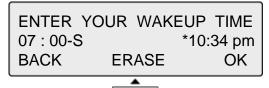

Press the [ERASE] button to cancel setting.

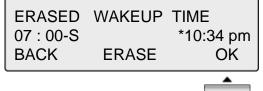

Press the [OK] or button to accept change.

#### 2.2 PRE-SELECTED MSG PROGRAM

#### 2.2.1 Setting

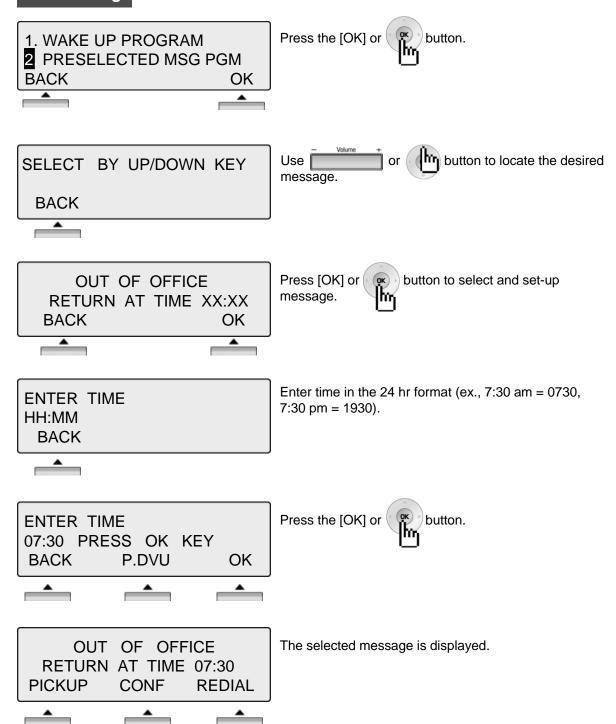

#### 2.2.2 Canceling/Changing

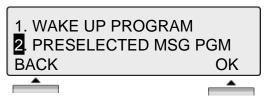

Press the [OK] or

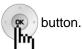

OUT OF OFFICE
RETURN AT TIME XX:XX
BACK ERASE OK

Press the [ERASE] button to cancel the pre-selected message and return to [Message select mode].

BACK: Press to return to the previous Menu item.

OK: Press to return to [Enter Time mode].

SELECT BY UP/DOWN KEY

BACK

[Message select mode]

#### PRESELECTED MESSAGES

- 0 0 USER CUSTOM MSG 00
- 0 1 LUNCH RETURN AT XX:XX
- 0 2 ON VACATION / RETURN AT DATE XX:XX
- 0 3 OUT OF OFFICE/ RETURN AT TIME XX:XX
- 0 4 OUT OF OFFICE/ RETURN AT DATE XX:XX
- 0 5 OUT OF OFFICE/ RETURN UNKNOWN
- 0 6 CALL TO (PHONE NO: Max. 17 digits)
- 07 IN OFFICE STA \*\*\*
- 08 IN A MEETING / RETURN AT TIME XX:XX
- 09 AT HOME
- 10 AT BRANCH OFFICE

#### 2.3 STATION COS PROGRAM

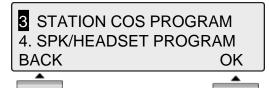

To activate Station Class of Service (COS)COS: With the appropriate selection highlighted, press the [OK] or \_\_\_\_\_ button (password is required).

There are three types as follows, and described in the following sections,

- COS DOWN MODE
- RESTORE COS MODE
- WALKING COS MODE

#### 2.3.1 COS Down Mode

To activate COS Down Mode, perform the following:

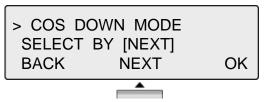

Use the [NEXT] or

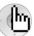

button to select COS DOWN MODE.

Press the [OK] or

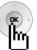

button.

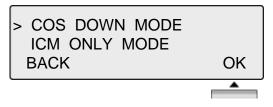

Press the [OK] or

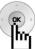

button, the mode will be changed.

#### NOTE

COS DOWN MODE Obtain password to make sure COS mode can be restored. When set, only ICM calls can be initiated. COS can be changed back with Restore

COS Mode.

RESTORE COS

Can be used to return User Station to normal COS after being in COS

**MODE** Down Mode (password required).

WALKING COS

When in use, User can pick-up the COS level of a station after entering

**MODE** the appropriate password (one-time use).

#### 2.3.2 Restoring COS Mode

To restore COS Mode, perform the following:

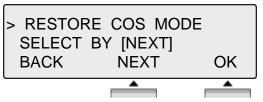

Use the [NEXT] or button to select the RESTORE COS MODE.

Press the [OK] or

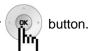

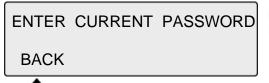

Enter the password (password 3-11 digits, ex. 12345), to RESTORE COS MODE.

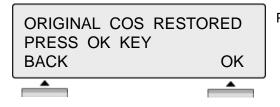

Press the [OK] or button.

#### 2.3.3 Walking COS Mode

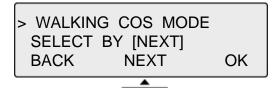

Press [NEXT] or button to select the WALKING COS MODE.

Press the [OK] or

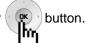

ENTER COS OVERRIDE CODE
BACK

Enter the COS Override code (password 3-11 digits, ex. 12345).

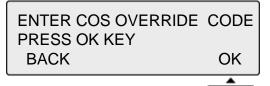

Press the [OK] or button.

#### 2.4 SPK/HEADSET PROGRAM

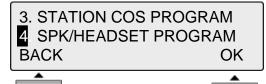

With the appropriate selection highlighted, press the button. [OK] or

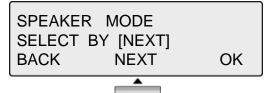

ŀγ

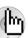

Use the [NEXT] or button to toggle the mode between,

- SPEAKER MODE
- HEADSET MODE

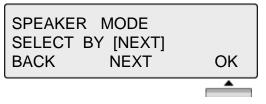

Press the [OK] or ( 💌

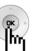

button to save selected mode.

#### 2.5 EAR MIC PROGRAM

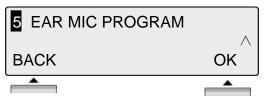

To activate or deactivate headset use, press the [OK] button. or

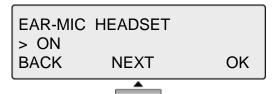

Use the [NEXT] or button to select the ON/OFF.

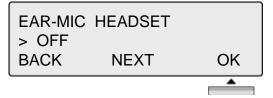

Press the [OK] or [ ]

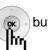

button.

## 3. Speed Program

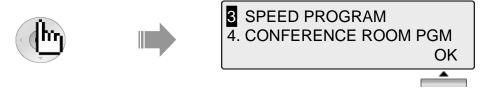

Press [MENU] button.

With the appropriate selection highlighted, press the [OK] or button.

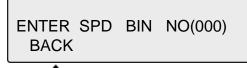

Enter the speed bin number (ex., 007).

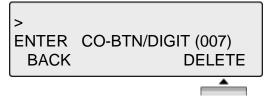

Enter the phone number (ex.,123456789).

Press the [DELETE] button to delete speed bin number.

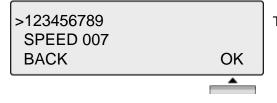

Then press [OK] or

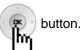

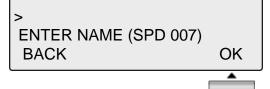

Enter the name (refer to Character Entry Table).

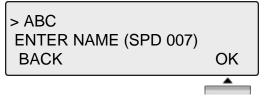

Then press [OK] or

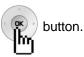

#### 4. Conference Room PGM

This feature allows internal users or CO callers to join a conference without being invited by the conference supervisor. This conference feature employs conference join codes, and each conference room has an assigned join code (room number).

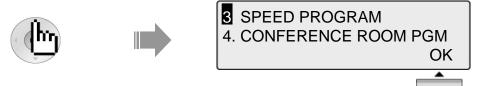

Press [MENU] button.

To activate Conference Room, with selection highlighted, press the [OK] or button.

#### **4.1 CREATE CONF ROOM**

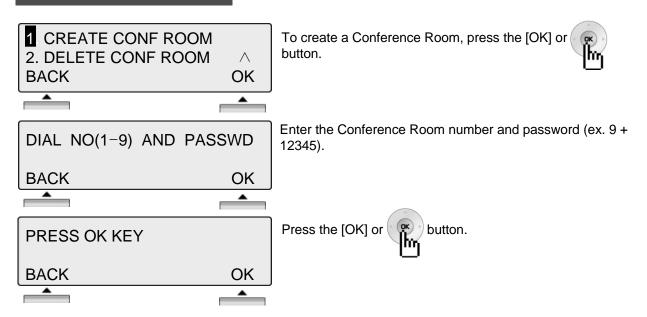

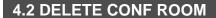

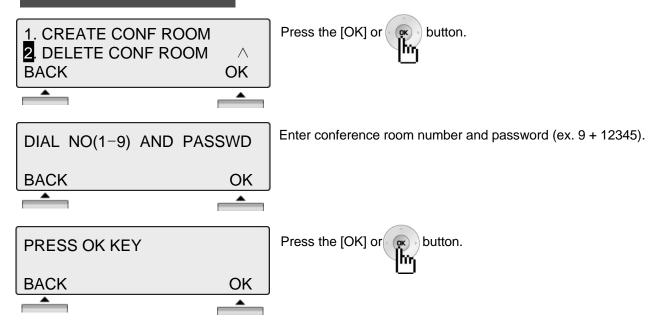

#### 5. Hot Desk Program

Hot Desk enables a user to dynamically select a station by login/logout operation without having a fixed station. For example, a call center and marketing department could share a work location. User would activate a dummy station (Hot Desk) by logging-in, and then log-out when finished (refer to the Admin. Programming Manual for your system).

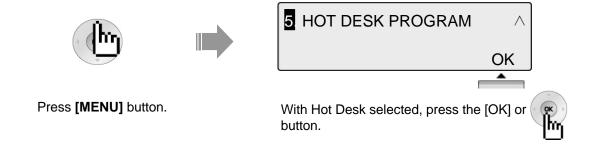

#### 5.1 HOT DESK LOG IN

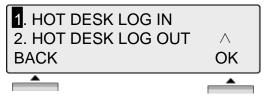

Press the [OK] or [9

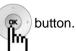

DUMMY STATION 107 ENTER PASSWORD : Enter password (3-11 digits, ex., 55555) and press '#.'

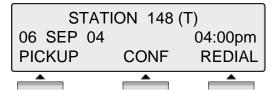

#### **5.2 HOT DESK LOG OUT**

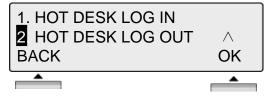

To deactivate Hot Desk:

With Hot Desk Logout selected, press the [OK] or button.

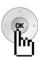

AGENT LOGOUT WITH NO FORWARD SET?

The LCD will return a request for confirmation and if Forward is needed. The following Forward types are available,

- NO FORWARD SET
- FORWARD TO VMIB
- FORWARD TO VM...
- FORWARD TO SPD2000
- FORWARD TO STA...

DUMMY STATION 107 09 SEP 04 10:43am PICKUP CONF REDIAL Use the button or

button to select and then

Press [OK] or button.

LCD screen will return to idle display as shown.

## **Phone Book**

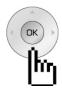

The [PHONE BOOK] and [DIAL: BY NAME] features are the same for using stored numbers. There are three different directories of the Phone Book. To use, select how to search. The following sections describe each selection (as shown).

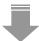

- 1. DIAL BY ICM NAME
  2. DIAL BY STA SPD NAME
  OK
- 3. DIAL BY SYS SPD NAME
  OK

## 1. Dial By ICM Name

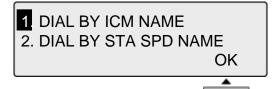

To use Dial by ICM Name, press [OK] or (

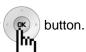

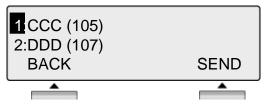

Use the button or button to highlight the desired stored number. Press the [SEND] button to place the call.

BACK: Return to the previous menu item.

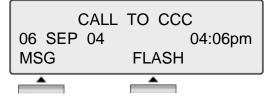

When the called party answers, begin conversation.

## **Phone Book**

#### 2. Dial By STA SPD Name

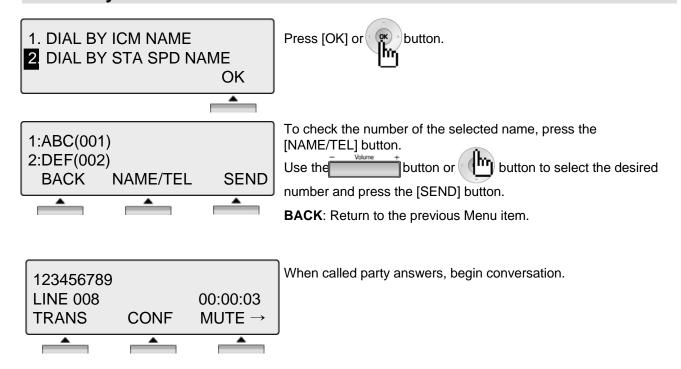

#### 3. Dial By SYS SPD Name

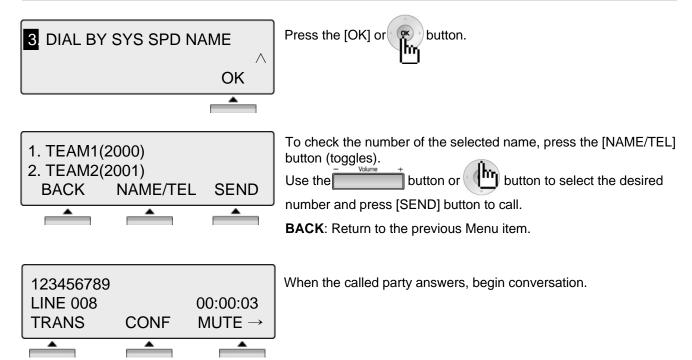

## **Attendant Function**

#### 1. Set or Change the Date/Time

The displayed Date and Time can be changed as needed:

- Press the [TRANS/PGM] button.
- Dial 041 (Change Date/Time code).
- Enter the Date as MMDDYY (MM: month, DD: day, YY: year).
- Press the [HOLD/SAVE] button.
- Enter the Time in 24-hour format (4.30pm=1630).
- Press the [HOLD/SAVE] button.

## 2. Change Date Format

To select a different Date/Time format:

- Press the [TRANS/PGM] button
- Dial 044 (Date/Time Format code) to toggle the formats between DDMMYY and MMDDYY.

#### 3. Attendant Intrusion

Similar to the Barge-In feature, Attendant Intrusion allows the Attendant to intrude on a conversation between an extension and an outside line and create a 3-way conversation. To use attendant intrusion, Intrusion button is required to use intrusion and attendant intrusion feature must be enabled in Admin Program (refer to the Administrator Programming manual).

To program an Intrusion Flexible button:

- Press the [TRANS/PGM] button.
- Press the flexible button to be programmed.
- Press the [TRANS/PGM] button.
- Dial 86 (Attendant Intrusion code).
- Press the [HOLD/SAVE] button.

To intrude on a busy extension:

 When accessing a busy Station, press the programmed Attendant Intrusion button; the Intrusion warning tone will be provided to the extension and a 3-way conference call is established.

To intrude in a busy line:

• Press the CO button of the outside line; the Intrusion warning tone will be provided to the busy extension and a 3-way conference call is established.

## **Attendant Function**

#### 4. DND Mode Override

The Attendant can override a station in DND:

- When calling a Station in DND mode, the DND tone is heard.
- Dial the \* key to override; the Station will receive an ICM ring.

#### 5. Day / Night/ Weekend Mode

When a CO call comes into the system, the destination of CO call can be changed according to ring mode. There are 5 ring modes:

- Day mode
- Night mode
- Weekend mode
- On-demand Mode
- Automatic Ring mode

The CO call destination can be set differently for each ring mode with ADMIN Programming (Refer to Administrator Programming manual).

To activate Day / On-Demand / Night / Weekend / Auto mode:

• Press the [DND/FWD] button at the Attendant Station.

SELECT RING MODE(1-5) DAY

- Select the desired mode by dialing digit 1-5 (1=DAY, 2=NIGHT, 3=ON-DEMAND, 4=WEEKEND, 5=AUTO).
- Press the [HOLD/SAVE] button.

# **Attendant Function**

#### 6. System Speed Numbers

ENTER SPEED BIN NO(2000)

PAUSE FLASH D-TONE

To store System Speed Numbers:

- Press the [TRANS/PGM] button.
- Press the [SPEED] button.

ENTER CO-BTN/DIGIT(2000)
PAUSE FLASH D-TONE

• Dial the desired Speed Bin Number (2000-2499).

1234567 SPEED 2000 PALISE FLAS

PAUSE FLASH D-TONE

- Dial the phone number to be stored.
- Press the [HOLD/SAVE] button to save changes.

JOHN ENTER NAME (SPD 2000) PAUSE FLASH D-TONE

- Enter the name (refer to the Character Entry Table).
- Press the [HOLD/SAVE] button to save changes.

#### 7. Temporary COS (Class of Service)

To activate a temporary Station COS to restrict CO access.

ICM ONLY MODE STATION RANGE?

- Press the [TRANS/PG] button and Dial 021 (Temporary COS code).
- Enter the Station range to be changed (ex., 110113 for Stations 110 113).
- Press the [HOLD/SAVE] button to save.

#### 2. To restore the temporary COS

RESTORE COS STATION RANGE?

- Press the [TRANS/PGM] button and dial 022 (Restore COS code).
- Enter the Station range to be restored (ex., 110113 for Station 110 113).
- Press the [HOLD/SAVE] button to save.

# **Character Entry**

| Α | <sup>ABC</sup> 2 + 1                | N | <sup>MNO</sup> 6 + <sup>ABC</sup> 2 |
|---|-------------------------------------|---|-------------------------------------|
| В | <sup>ABC</sup> 2 + <sup>ABC</sup> 2 | O | <sup>MNO</sup> 6 + <sup>DEF</sup> 3 |
| С | ABC 2 + DEF 3                       | Р | PORS 7 + 1                          |
| D | <sup>∞</sup> 3 + 1                  | Q | PGRS 7 + ABC 2                      |
| Е | DEF 3 + ABC 2                       | R | PORS 7 + DEF 3                      |
| F | <sup>oef</sup> 3 + <sup>oef</sup> 3 | S | PORS 7 + GHI 4                      |
| G | <sup>GHI</sup> 4 + 1                | Т | ™ 8 + 1                             |
| н | GHI 4 + ABC 2                       | U | TUV 8 + ABC 2                       |
| 1 | <sup>GHI</sup> 4 + <sup>DEF</sup> 3 | V | ™ 8 + <sup>∞</sup> 3                |
| J | <sup>JKL</sup> 5 + 1                | W | wxyz 9 + 1                          |
| K | JKL 5 + ABC 2                       | Х | WXYZ 9 + ABC 2                      |
| L | <sup>JKL</sup> 5 + DEF 3            | Y | wxyz 9 + E 3                        |
| M | <sup>MNO</sup> 6 + 1                | z | WXYZ 9 + GHI 4                      |

# **Glossary of Terms**

| 1 | ICM            | Intercom – describes internal calls within the telephone system                      |
|---|----------------|--------------------------------------------------------------------------------------|
| 2 | CO Line        | Central Office Line – also known as a trunk line, exchange line or outside line      |
| 3 | Speed Dial     | A commonly used number stored in a speed bin for easy access                         |
| 4 | DND            | Do Not Disturb – the station is blocked to all incoming calls                        |
| 5 | FWD            | Forward – calls can be sent to another location such as voicemail or another station |
| 6 | DKTU           | Digital Key Telephone Unit – a proprietary digital telephone                         |
| 7 | SLT            | Single Line Telephone – an analog telephone                                          |
| 8 | VMIU (or VMIB) | Voice Message Interface – an optional Voice Processing card                          |
| 9 | CONF           | Conference – talk to 2 or more internal or external parties at the same time.        |